#### **Computational thinking for digital technologies: Exemplar 15**

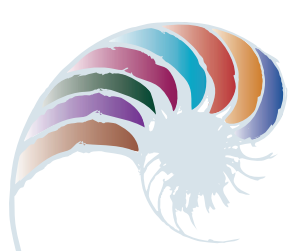

## **PROGRESS OUTCOME 5**

# Mixing colours

### **Annotation**

Pita is able to apply his knowledge about the digital representation of colours to develop a computer program that includes a calculation for a 24-bit colour with red, green, and blue values. He can use compound mathematical operations in a computer program and variables to represent and store data, including the results of calculations.

His program uses:

- sequence (steps in the correct order)
- inputs (RGB colour values, pen size)
- outputs (colour, pen-size, and text displays)
- selection through conditional logic (if–then-else)
- iteration (a forever loop).

He has also supported his program with comments that explain his code and calculations.

#### **Background**

The students in Pita's group have been learning programming in a block-based programming environment. They have developed, tested, and debugged several programs that use the programming constructs required for the task below (sequence, selection, iteration, inputs/ outputs, conditional logic, and compound mathematical calculations). They have also developed a basic paint program that uses set colour choices.

In addition, the students have been learning about binary representation for colours using 24 bits (8 bits for red, 8 bits for green, and 8 bits for blue) and how colours are displayed on a screen using pixels. They have applied the calculation used by computers to determine colours.

#### **Task**

The students are asked to refine their basic paint program so that the user can create custom colours to paint with on the screen. The user should be able to input the RGB (red, green, and blue) values for a colour, and the program should then calculate the colour.

The program should include variables for red, green, and blue values (between 0 and 255), the colour value, and the size of the paint brush. It should also display a "swatch" of the custom colour that the user has mixed, to allow them to preview their colour.

There are clear links to mathematics in the calculations that underpin colour values. The task is of particular interest to students studying photography and developing their ability to print a digital copy of an image that accurately captures the colours of the original.

#### **Student response**

Pita develops, tests, and debugs his program and adds relevant code comments. In the following code, he uses inputs from a user (pressing the P key; mouse clicks), sequence, and selection (if-then-else), and he demonstrates his understanding of the x and y coordinates of the mouse. He also uses conditional logic to determine whether the mouse is within the drawing area of the program's canvas.

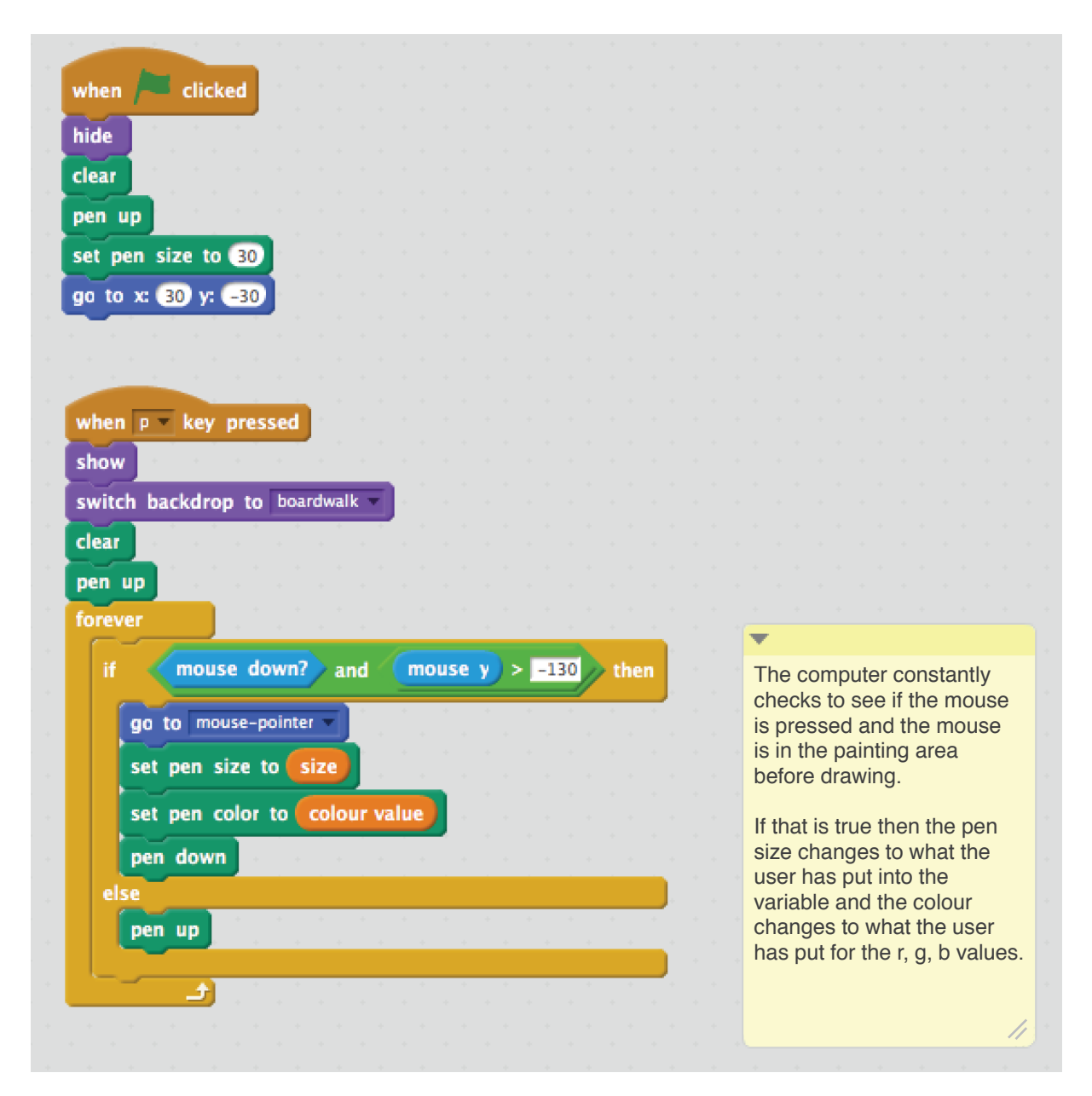

In Pita's colour-swatch code below, he uses variables (to store data and the results of calculations) and iteration (a forever loop). He also applies compound mathematical operations within the program and includes code comments to document how his code works.

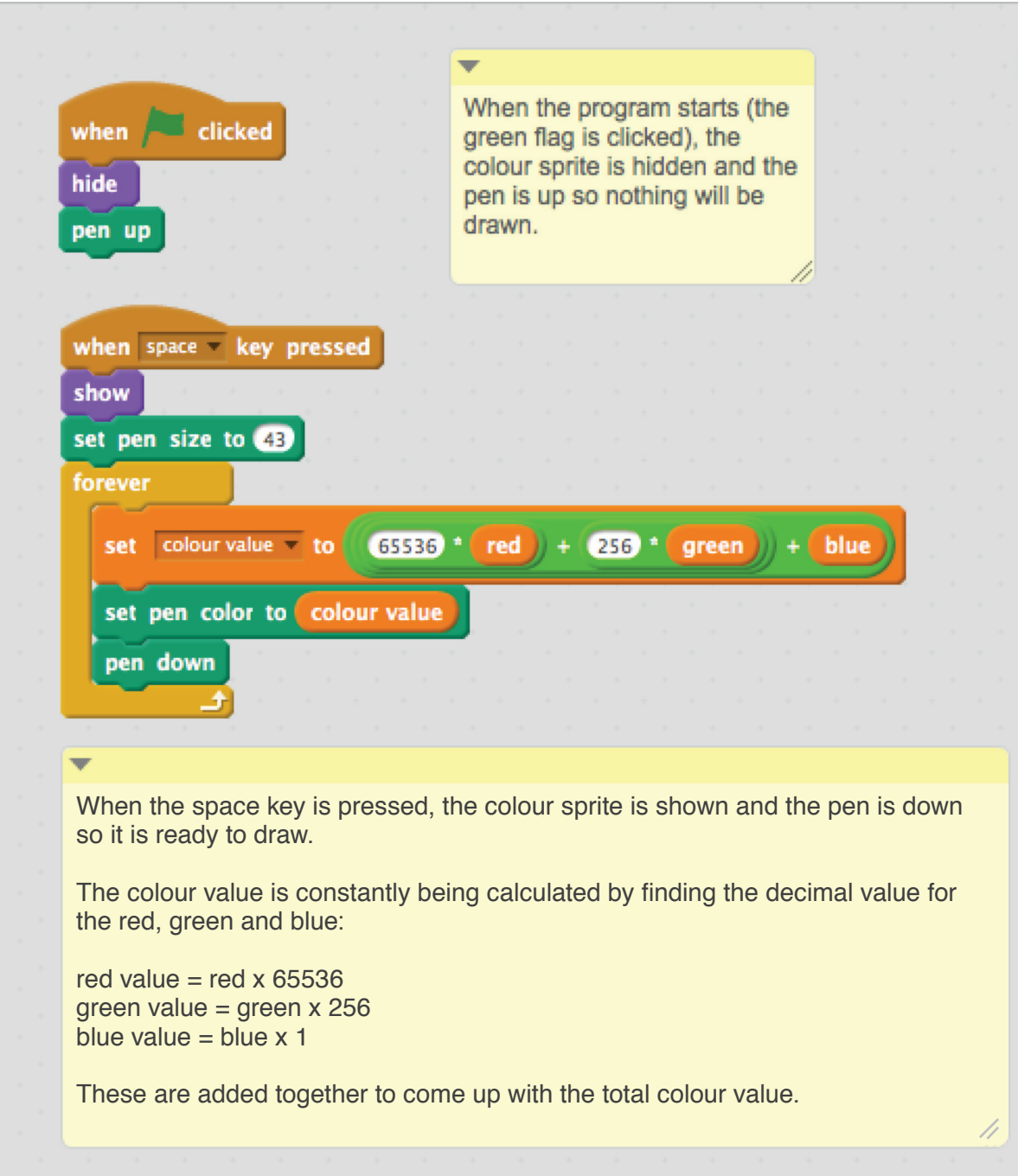

![](_page_3_Picture_0.jpeg)

![](_page_3_Picture_1.jpeg)

Downloaded from http://technology.tki.org.nz

Scratch is developed by the Lifelong Kindergarten Group at the MIT Media Lab (http://scratch.mit.edu).

Copyright © Ministry of Education 2017, except for Scratch images and images of deck and sea

The program used in this exemplar is not officially endorsed by the Ministry of Education. ISBN: 978-1-77669-209-5

![](_page_3_Picture_6.jpeg)

MINISTRY OF EDUCATION TE TĀHUHU O TE MĀTAURANGA